Instalacja Pythona, Pycharma i pierwszy projekt

# Instalka do pobrania Pythona

### Rekomendowana wersja 3.8.10

<https://www.python.org/downloads/windows/>

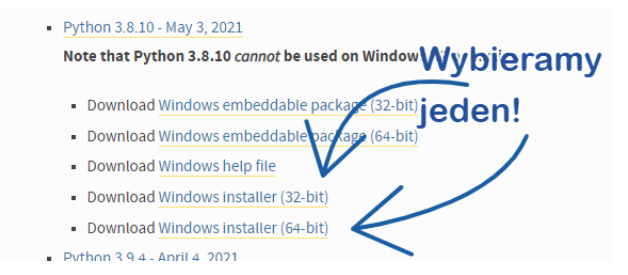

### Dodajemy do PATH i domyślnie:

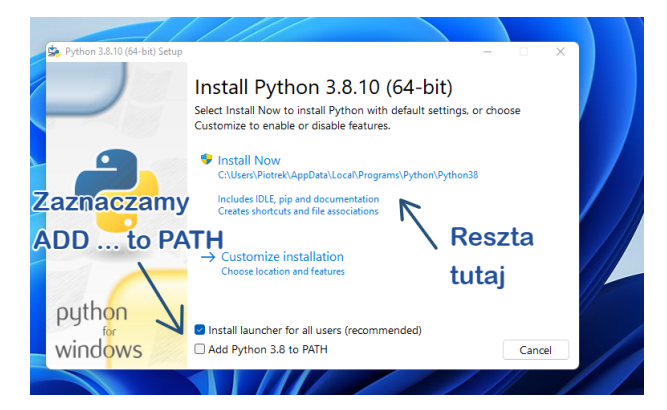

### Kończymy:

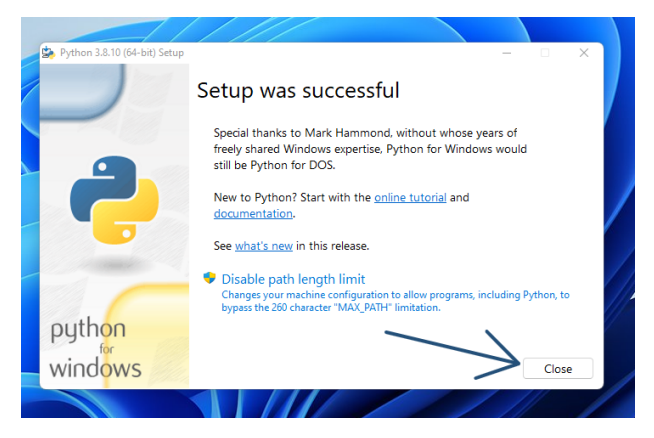

Instalka: [https:](https://www.jetbrains.com/pycharm/download/#section=windows)

[//www.jetbrains.com/pycharm/download/#section=windows](https://www.jetbrains.com/pycharm/download/#section=windows)

Stare wersje: <https://www.jetbrains.com/pycharm/download/other.html>

(na 32-bit ostatnia wersja to 2018.x)

Program edukacyjny:

<https://www.jetbrains.com/shop/eform/students>

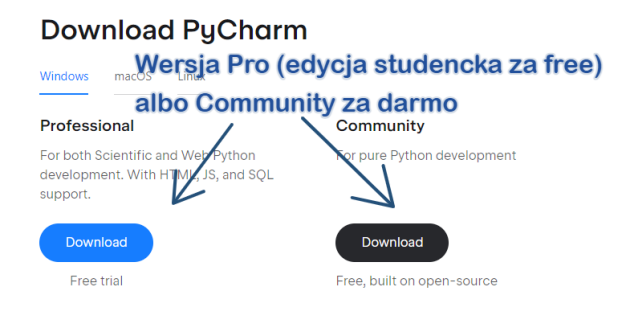

### Przechodzimy dalej:

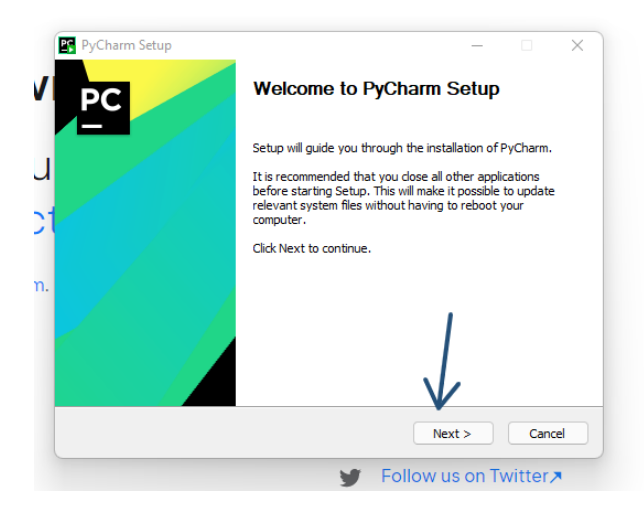

### Wybieramy folder instalacji i dalej:

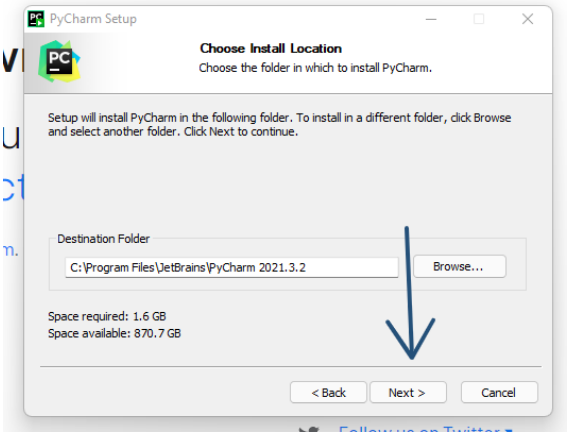

### Tu najlepiej zaznaczyć wszystko i dalej:

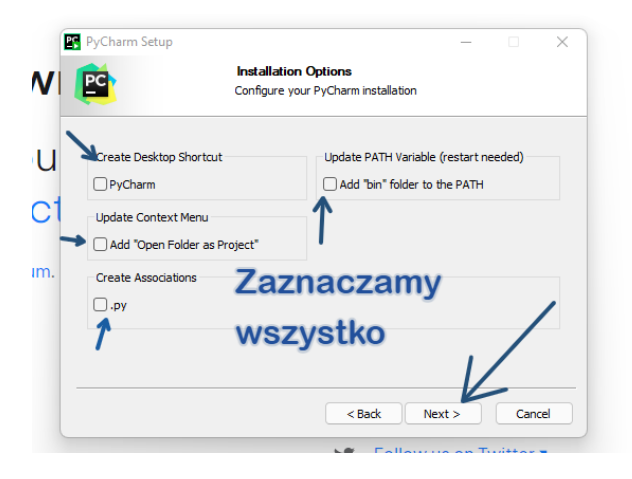

## Tu dalej:

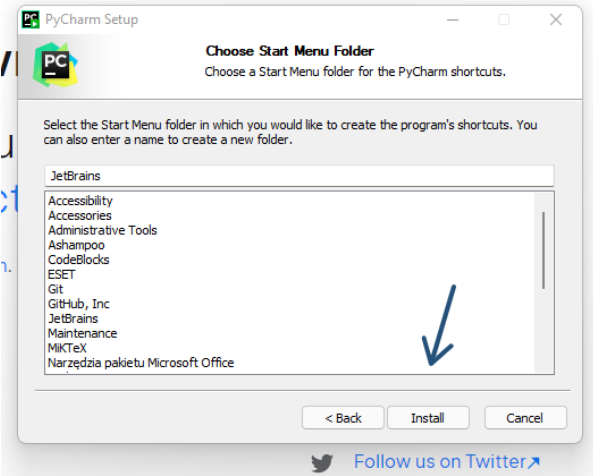

### Najlepiej uruchomić od razu ponownie komputer:

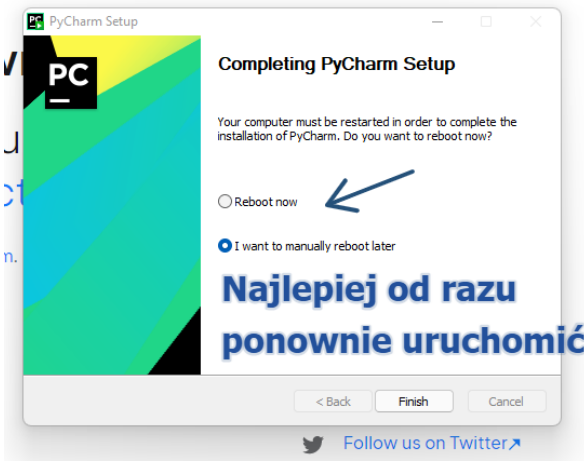

# Pierwszy projekt

### Wybieramy Nowy projekt:

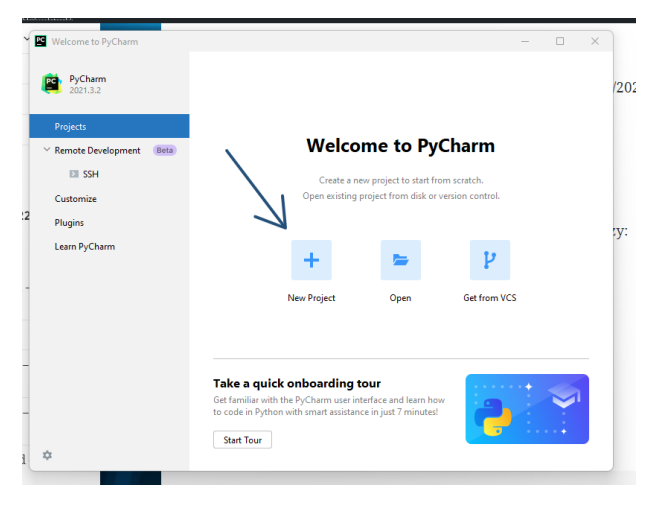

### Wybieramy Pure Python i virtualenv:

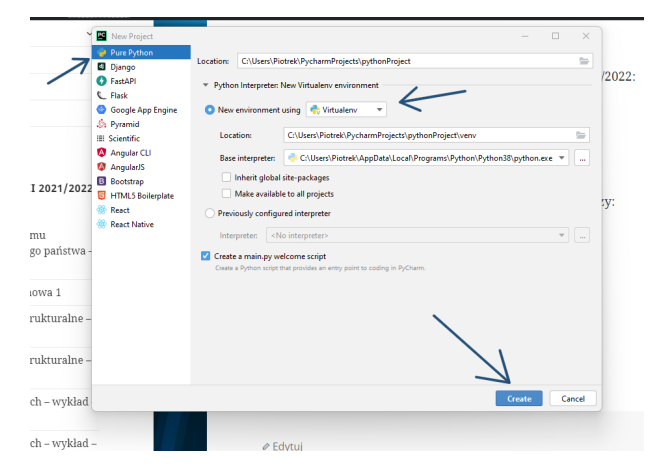

### Na komputerach w pracowni warto sprawdzić wersję.

### W drugiej połowie semestru dodatkowa czynność.

Pod prawym klawiszem dodajemy nowy plik:

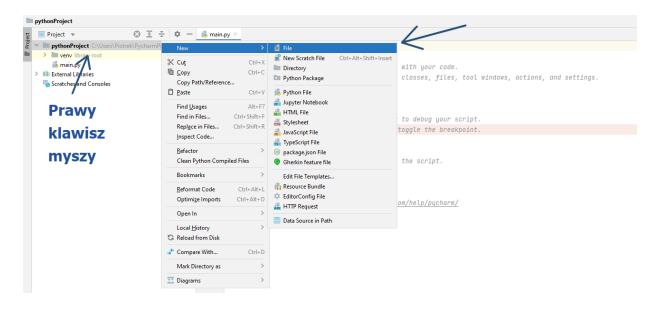

#### Wpisujemy nazwe requirements.txt

contained oum/incopy paperturing

New File

requirements.txt

# **Wpisujemy nazwę** *i* Enter

### Wklejmy sugerowane wersje bibliotek (do spisania ze strony www):

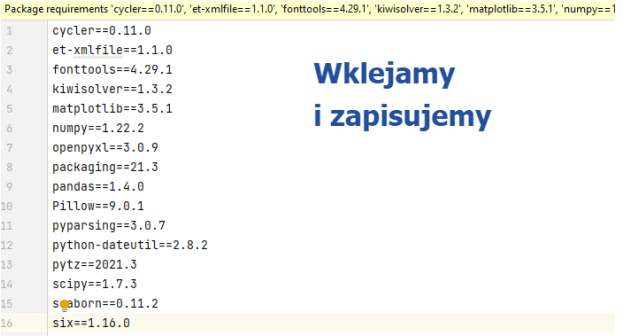

### Instalujemy

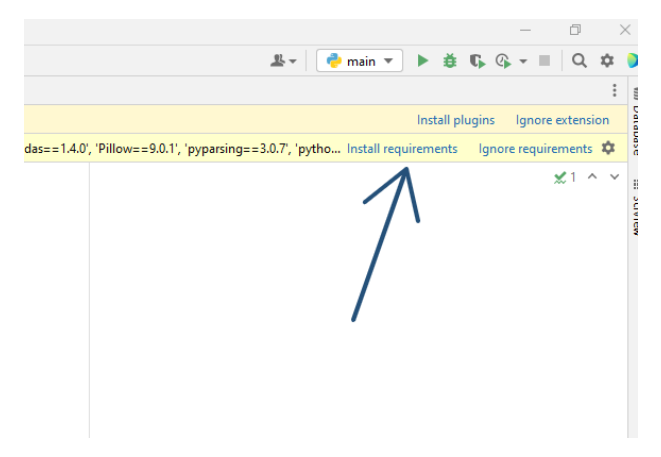